## Formatting the USB External Hard Disk Drive

 ${\it 1}$  Select video or still image mode.

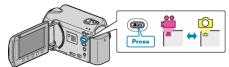

2 Select "FORMAT" and touch  $\circledcirc$ .

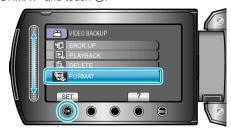

 ${\it 3}$  Select "YES" and touch  ${\it ©}$ .

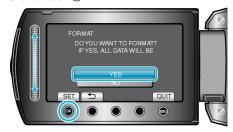

• After formatting, touch .